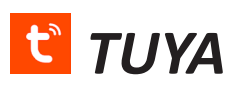

A TUYA és SmartLife applikációkból okos épületvezérlési állapotokat kérdezhetünk le, parancsokat adhatunk ki, automatizációkat és jeleneteket hothatunk létre.

 $\langle$ 

Flectrician

Lighting

Large

Small Home A.

Kitchen

Applianc.

Security &

Sensors

Exercise & Health

Video

veillan

Gateway and others

Home A.

Első indítás utnán vagy meglévő fiókunk adataival jelentkezünk be, vagy új fiókot hozunk létre. Ehhez kiválasztjuk a régiót, viszont nem telefonszámmal, hanem e-mail címmel kérjük az azonosításunkat.

Egy házatrtás több tagja is használhatja egyidejűleg ugyanazt a felhasználói fiókot több készüléken.

Új eszközünket a + jelre kattintva tudjuk fiókunkhoz adni.

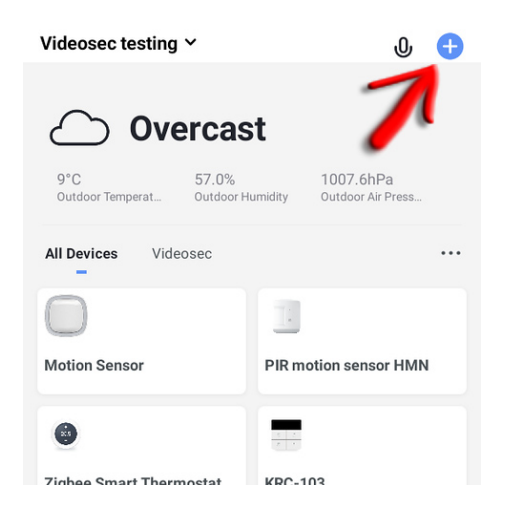

## *TUYA SmartLife*

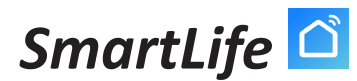

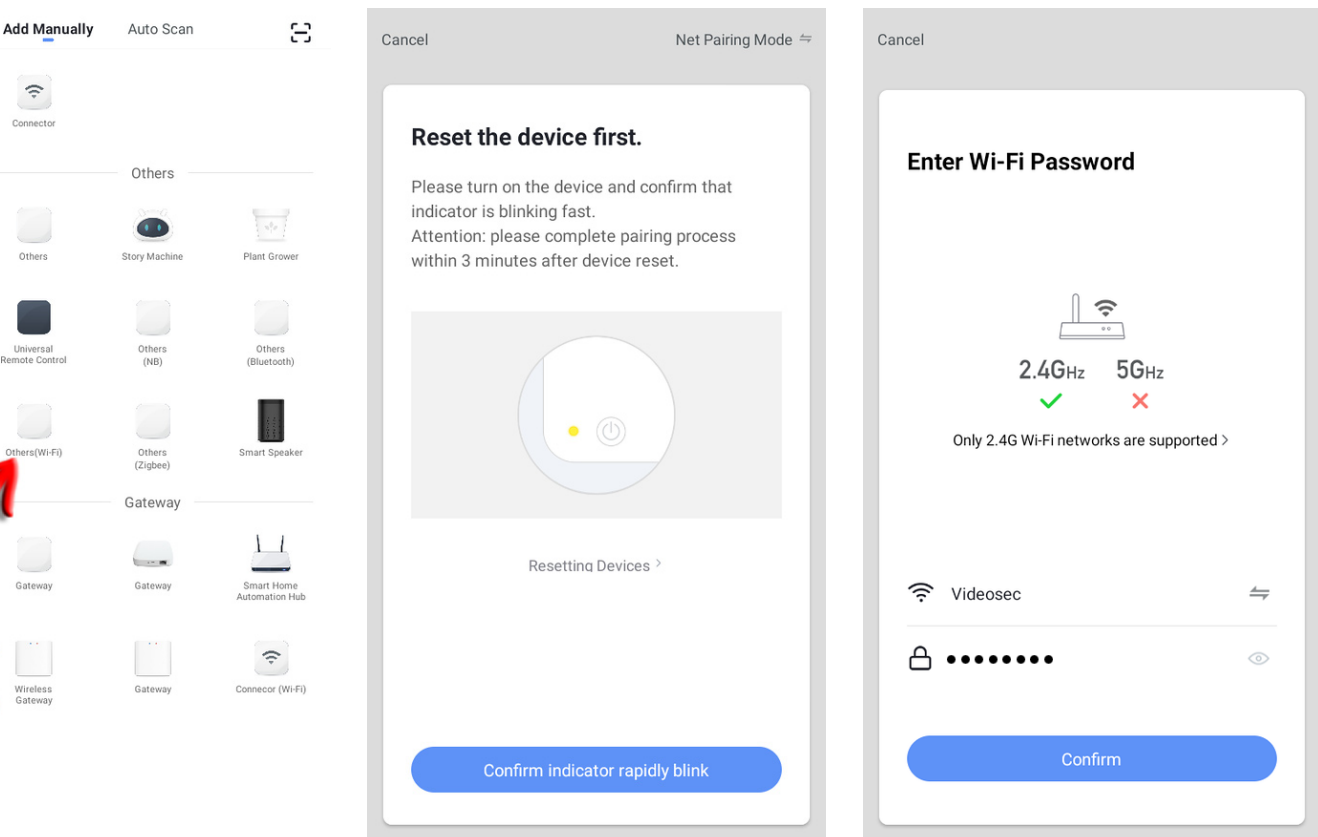

Új eszközünk típusát nem feltétlenül kell megadni, elegendő kiválasztani, hogy általános WiFi eszköz, a pontos felismerést az alkalmazás elvégzi.

ZigBee eszközöket a ZigBee HUBhoz adunk hozzá, amit lentebbi oldalon részletezünk. Az eszközt RESET/Párosítás állapotba kell hozni, amit villogással jelez. Ez eszközönként változik, hogy reszet-tűvel, gomb hosszú nyomvatartásával, vagy az eszköz 5x egymásutáni kibekapcsolásával érjük el, nézze meg az eszközhöz mellékelt felhasználási útmutatót.

Adjuk meg a használni kívánt WiFi hálózatunk SSID-jét és jelszavát. Ügyeljünk arra, hogy csak 2.4GHz frekvencián sugárzó hálózat alkalmazható.

## **TUYA Videosec**® SmartLife **d**

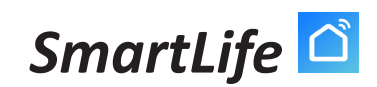

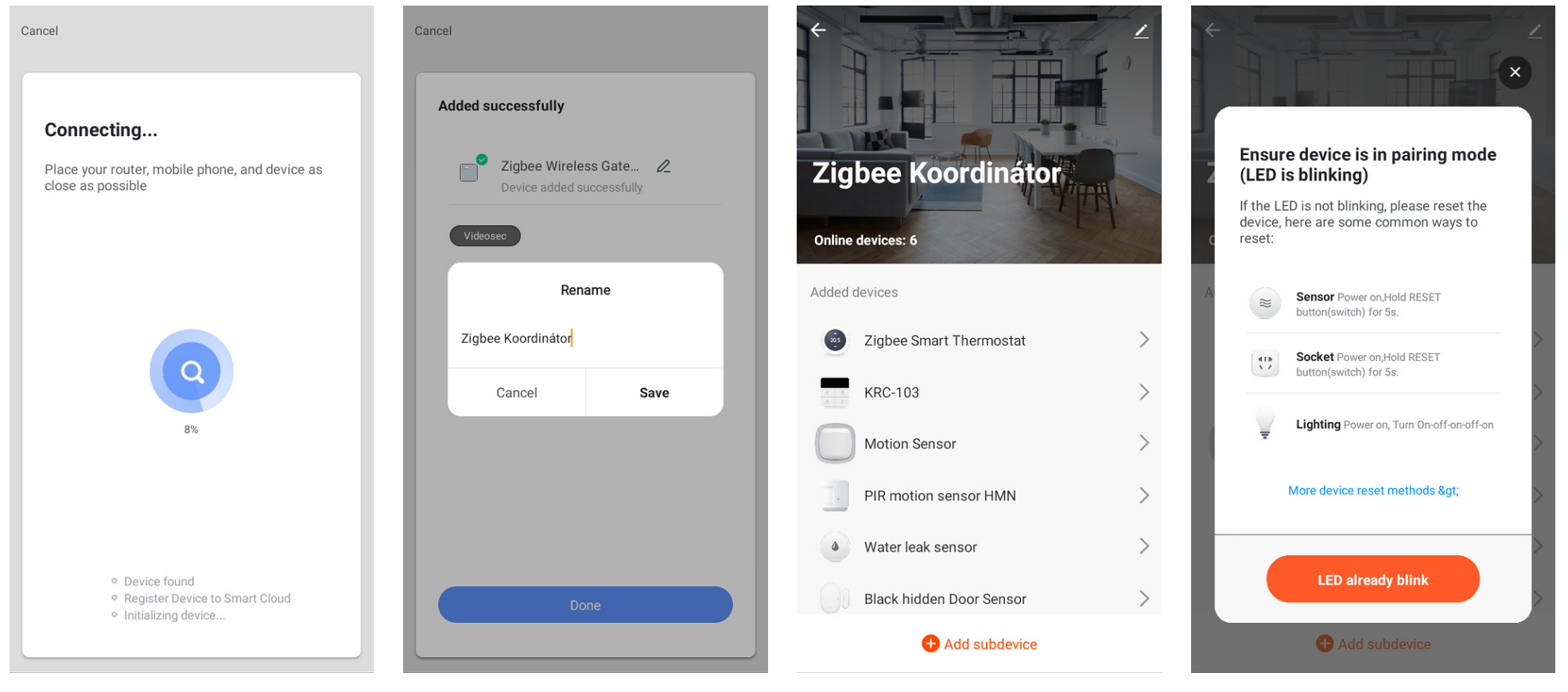

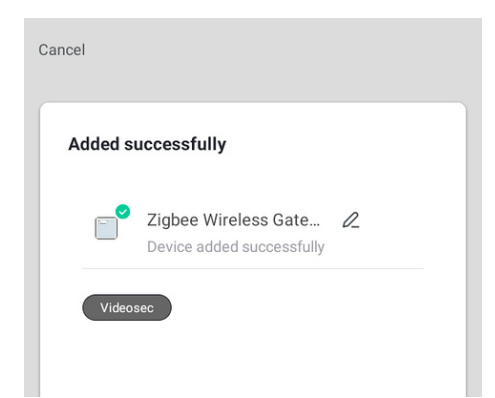

A megtalált eszközeinket helyiségekhez kell redelni, illetve átnevezhetjük őket.

ZigBee eszközeinket a ZigBee HUbhoz/koordinátorhoz kell hozzáadni. Ezt a TUYA/SmartLife eszközlistában a HUbra kattintva érhetjük el.

Az eszközt RESET/Párosítás állapotba kell hozni, amit villogással jelez. Ez eszközönként változik, hogy reszet-tűvel, gomb hosszú nyomvatartásával, vagy az eszköz 5x egymásutáni kibekapcsolásával érjük el, nézze meg az eszközhöz mellékelt felhasználási útmutatót.

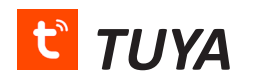

Done

## **TUYA** *TUYA Mideosec® SmartLife* **d**

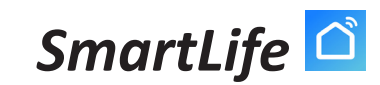

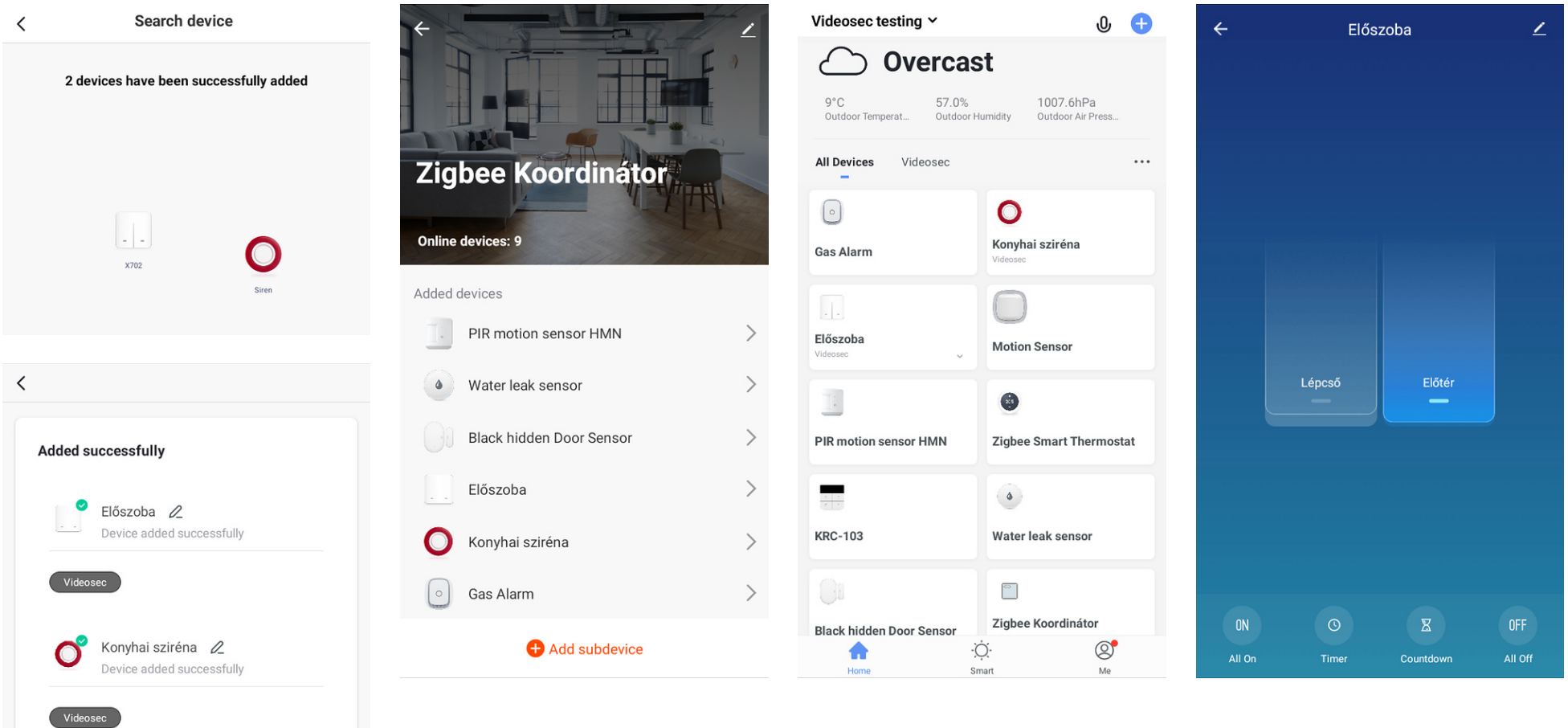

A megtalált eszközeinket rendeljük helyiségekhez, majd átnevezhetjük őket, és megjelennek a ZigBee koordinátor hub kapcsolódó eszközeinek listájában.

Hozzáadott ZigBee eszközeink a TUYA/SmartLife teljes eszközlistájában már a más módon (WiFi, BT...) kapcsolódó eszközökkel megegyezőe jelennek meg, innen bármelyiket megnyitva kapcsolhatjuk, paraméterezhetjük, vagy automatizációkat hozhatunk létre a SMART fül alatt.